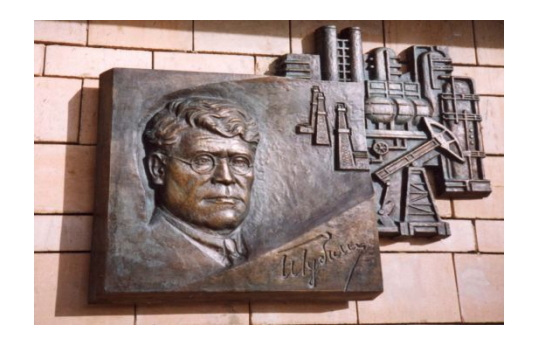

*Российский государственный университет нефти и газа им. И.М. Губкина Кафедра Информатики*

## *Дисциплина: Программные комплексы общего назначения*

*Преподаватель:*

# К.Т.Н., ДОЦЕНТ Коротаев Александр Фёдорович

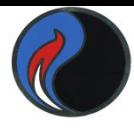

# **Локальные и глобальные переменные**

Каждая m-функция располагает собственным пространством переменных (**локальные переменные**). Они изолированы от рабочего пространства других функций и рабочей области системы MatLab.

- Поэтому переменные с одинаковыми именами в разных функциях никак не связаны друг с другом.
- Однако есть возможность объявить переменную **глобальной**. Любое присваивание значения этой переменной распространяется на все функции, где она объявлена глобальной.

## Например, описание **global ALPHA BETA**

Объявляет переменные **ALPHA** и **BETA** глобальными

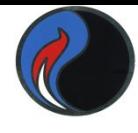

# **Локальные и глобальные переменные**

- Для работы с **глобальными переменными**  необходимо:
- объявить переменную как глобальную в **каждой m-функции**, которой необходима эта переменная
- объявить переменную как глобальную из **командной строки**, если необходимо сделать её **глобальной в рабочей области**
- в **каждой m-функции** использовать команду **global** перед первым появлением переменной (желательно в начале m-файла)

Пусть имеется интерфейс для построения точечного графика функции

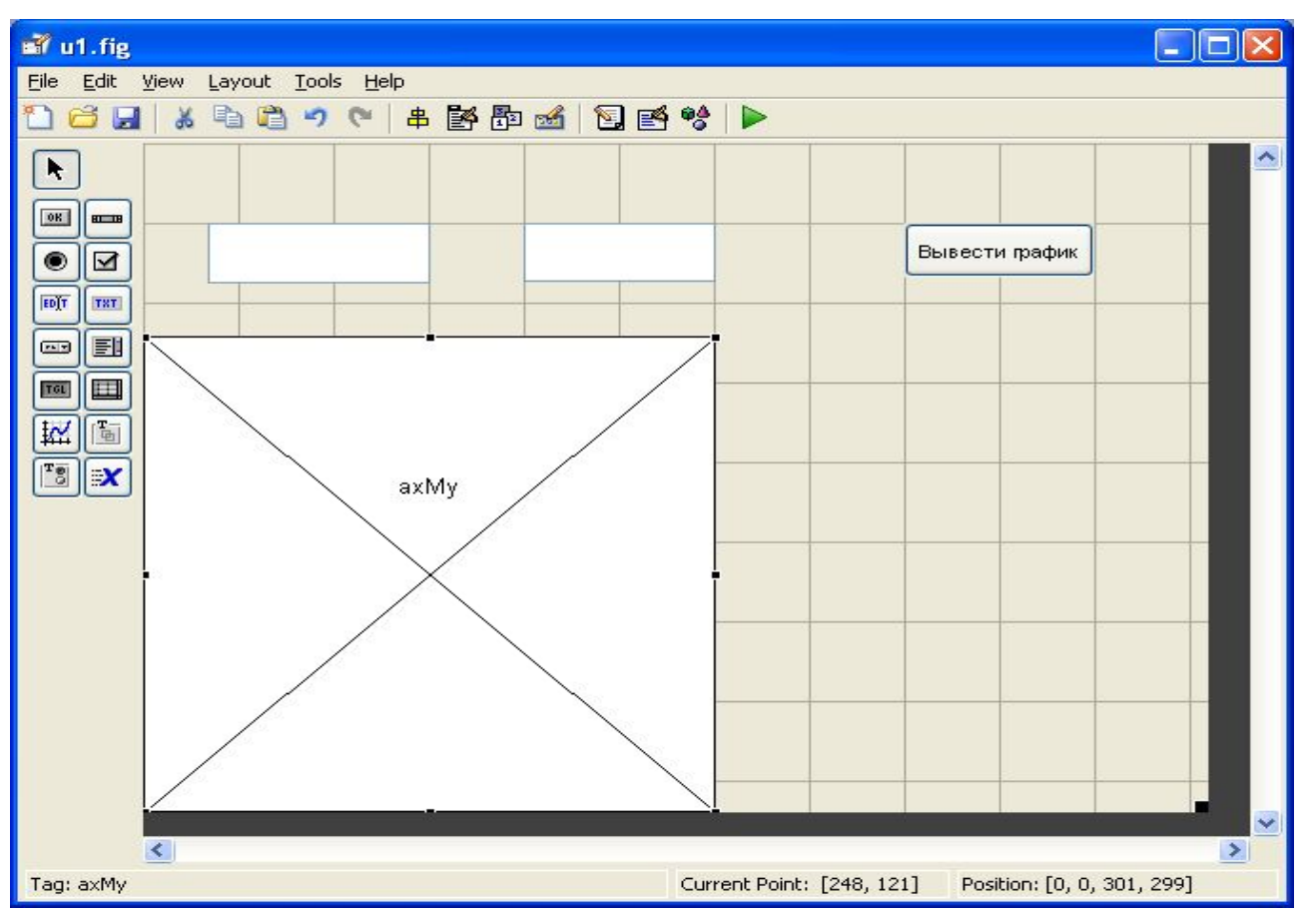

**function pushbutton1\_Callback(hObject, eventdata, handles) f=inline(get(handles.edit1,'String')); a=str2num(get(handles.edit2,'String')); X=linspace(a(1),a(2),11); Y=f(X) plot(X,Y,'\*r');**

3

### И мы хотим дополнить интерфейс до следующего:

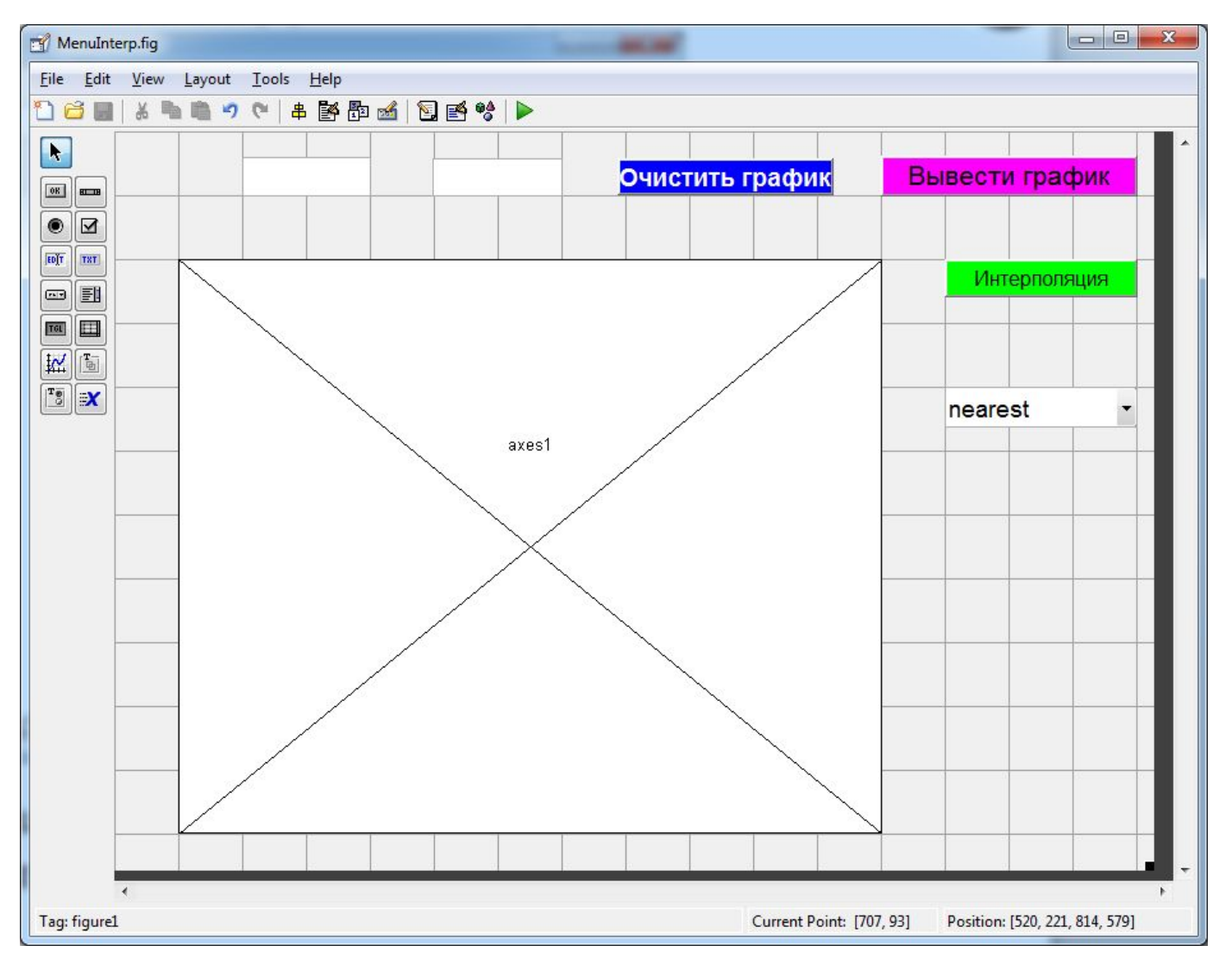

Для этого нам надо создать соответствующие графические элементы и настроить их

Теперь нужно описать действия по нажатию кнопки **Интерполяция**

#### **function pushbutton2\_Callback(hObject, eventdata, handles)**

- % hObject handle to pushbutton2 (see GCBO)
- % eventdata reserved to be defined in a future version of MATLAB
- % handles structure with handles and user data (see GUIDATA) **global a f X Y**
- **temp1=get(handles.menu1,'String')**
- **temp2=get(handles.menu1,'value')**
- **met=temp1{temp2}**
- **xi=linspace(a(1),a(2),101);**
- **yi=interp1(X,Y,xi,met);**
- **plot(xi,yi,'g')**

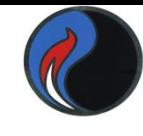

# **Интеграция MatLab и Excel**

- Позволяет пользователю **Excel** обращаться к многочисленным функциям **MatLab** с целью обработки данных, реализации вычислений, визуализации результатов. Такое расширение возможностей Excel требует подключения надстройки **ExcelLink:**
- В диалоговом окне меню **Файл/Параметры/Надстройки…** укажите путь к файлу **excllink.xla** (В подкаталоге **toolbox\exclink** основного каталога **MatLab**)
- В списке надстроек диалогового окна появится строка **Spreadsheet Link EX 3.1.5 for use with MatLab**
- Нужно установить флажок в этой строке для подключения надстройки

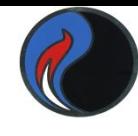

## **Интеграция MatLab и Excel**

## Теперь в **Excel** присутствует вкладка с панелью инструментов для связи с **MatLab**

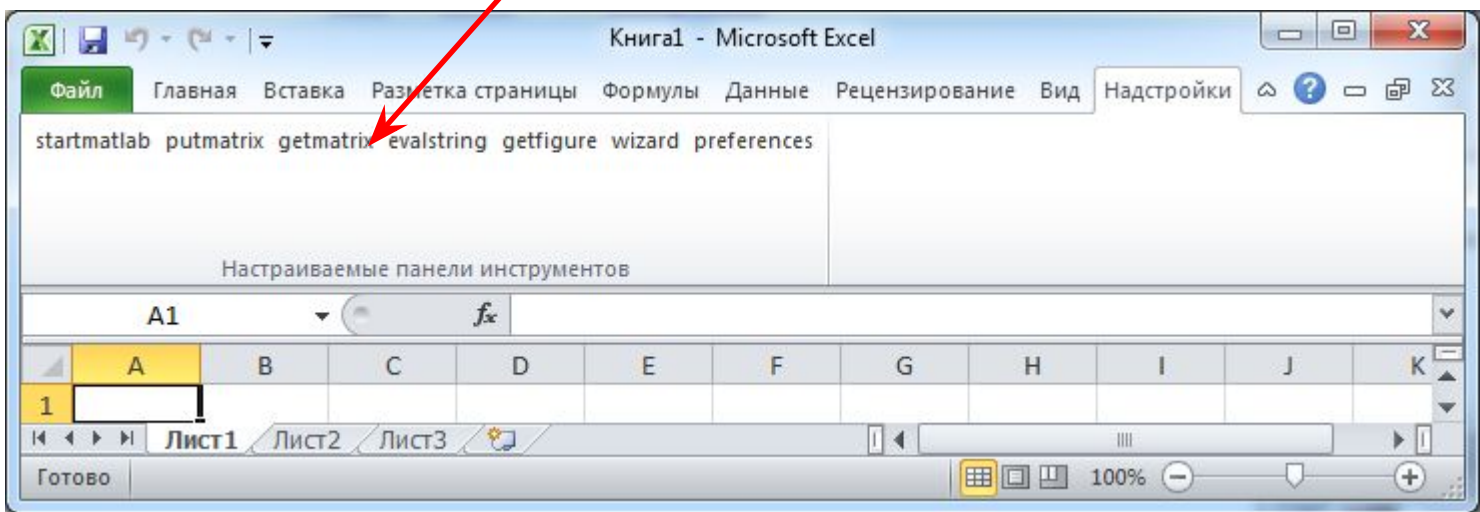

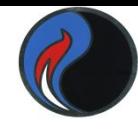

## **Интеграция MatLab и Excel**

 Если надстройка **Spreadsheet Link EX** активна, то при запуске **Excel** автоматически запустится и **MatLab**. В противном случае нажимаем кнопку **startmatlab**

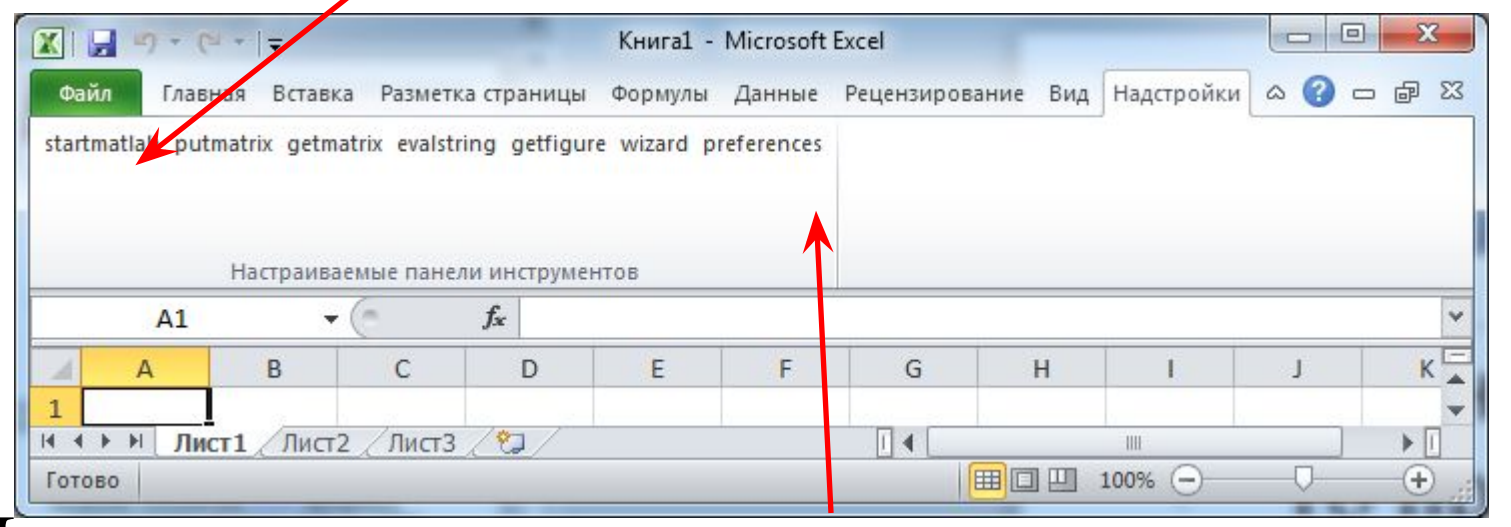

Дополнительные установки можно сделать с помощью кнопки **preferences** <sup>8</sup>

**Обмен данными между MatLab и Excel** Для переноса матрицы из **Excel** в **MatLab** нужно выделить содержащие её ячейки и нажать кнопку **putmatrix** 同 Данные [Р... Появляется диалоговое окно Bq<br>C  $\begin{bmatrix} 2a \\ 3 \end{bmatrix}$  $\frac{\phi_0}{\Pi}$  $\boxed{b}$ startmatlab putmatrix getmatrix evalstring getfigure wiza  **Excel**, в которую следует ввести **имя переменной** для Настраиваемые панели инструментов  $f_x$  2.15  $C<sub>3</sub>$ рабочей среды **MatLab**, куда D F F C A в будут экспортированы данные  $2,15$ 7,6  $-1.4$  $5,6$  $6.1$  $-4.12$  $\overline{4}$ из выделенных ячеек  $-2$ 5

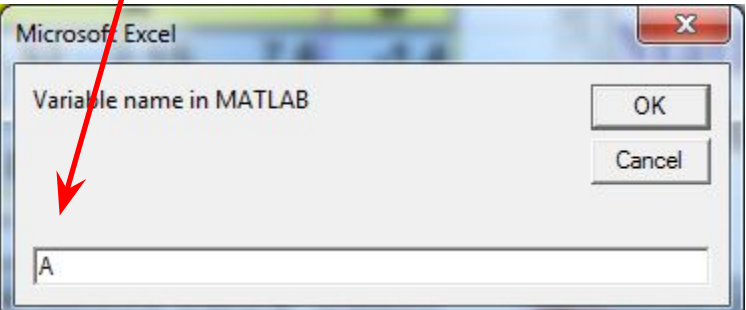

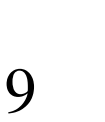

 $-6,5$ 

Cymma: 19.39

 $\blacktriangleright$  11

 $-2,84$ 

и « ▶ » | Лист1 / Лист2

8

Среднее: 1,615833333 Количество: 12

 $-1.5$ 

ли

# **Обмен данными между MatLab и Excel**

## Нажатие на кнопку **evalstring** приводит к появлению диалогового окна, в которое можно ввести команду **MatLab**

Например, **mldivide**

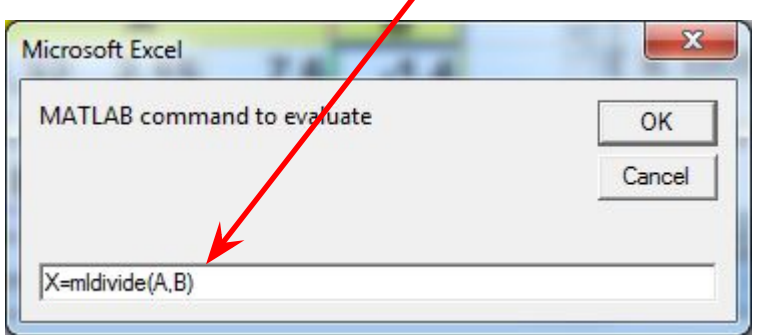

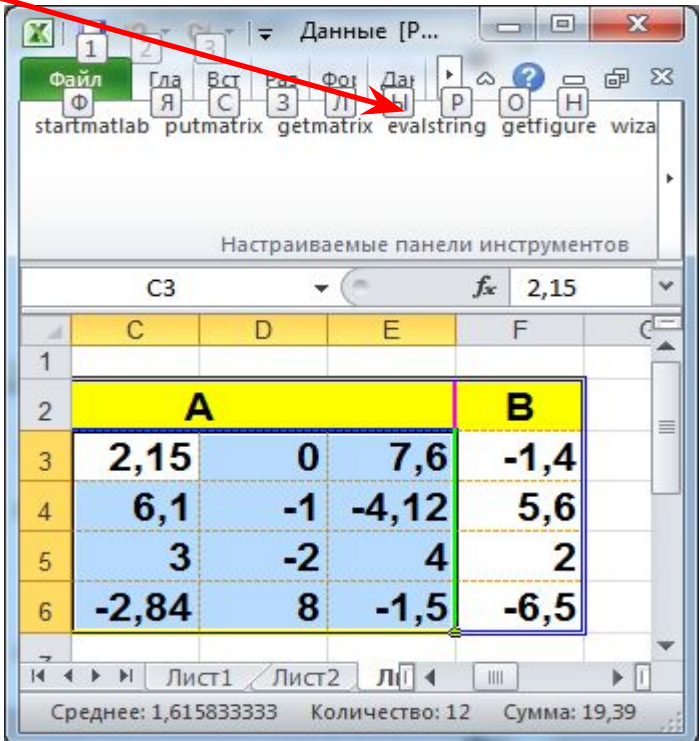

Результат будет такой же, как и при выполнении команды непосредственно в среде MatLab.

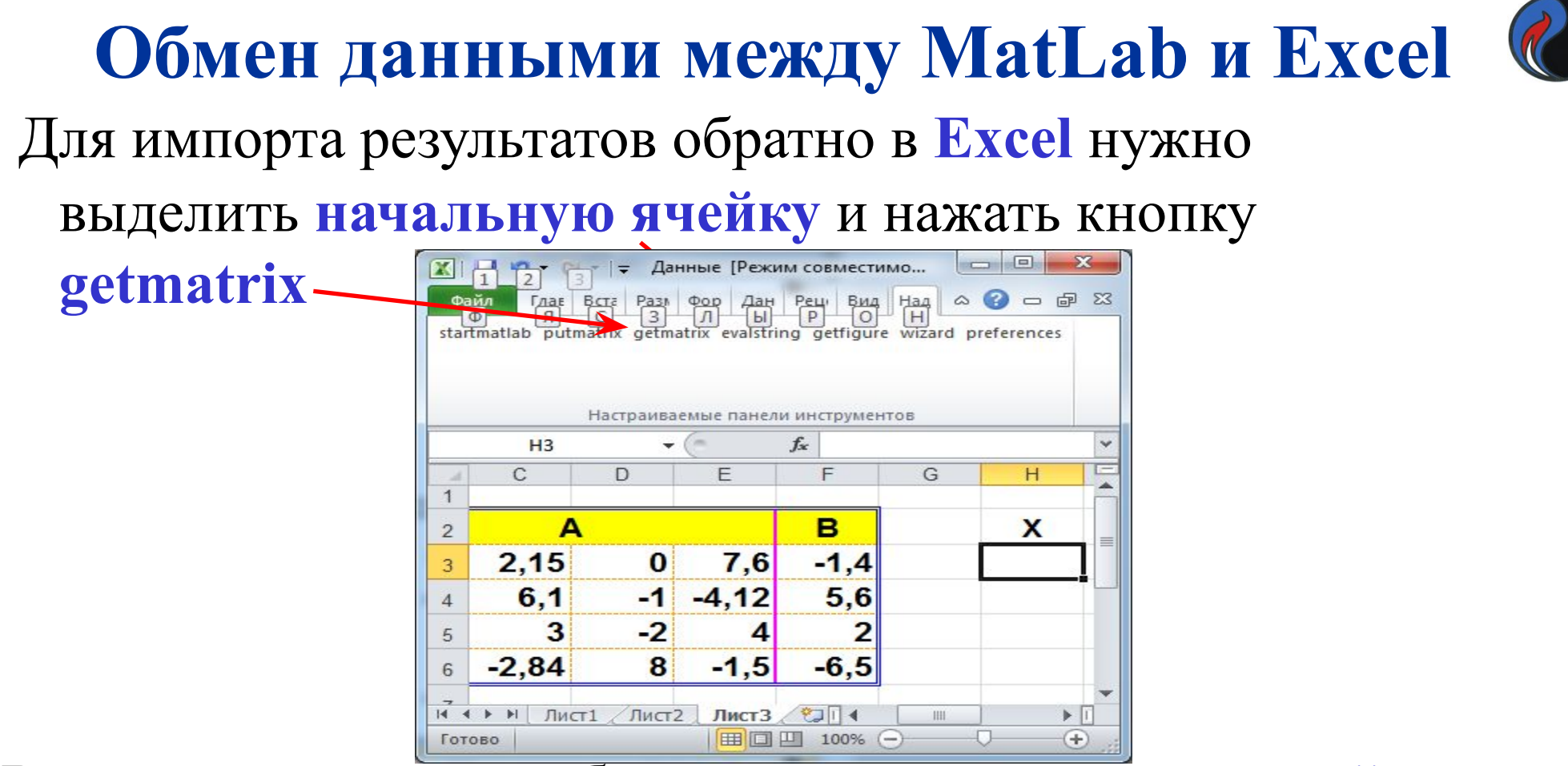

#### В диалоговое окно требуется ввести **имя переменной**,

импортируемой в **Excel**

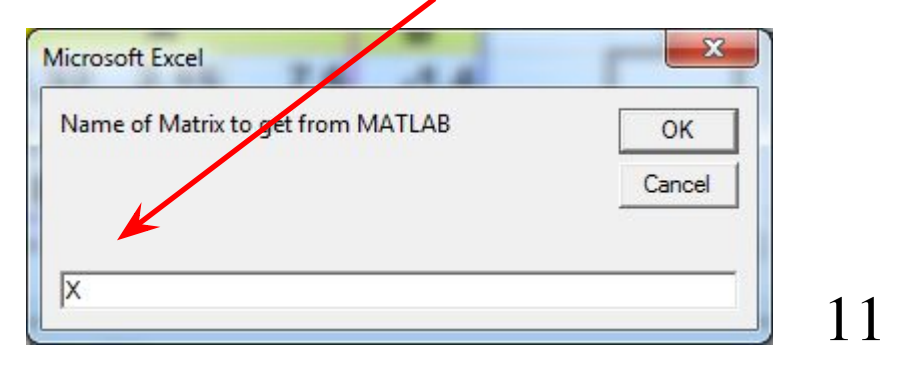

# **Обмен данными между MatLab и Excel**

### С помощью кнопки **vizard** можно вызвать функцию **MatLab**

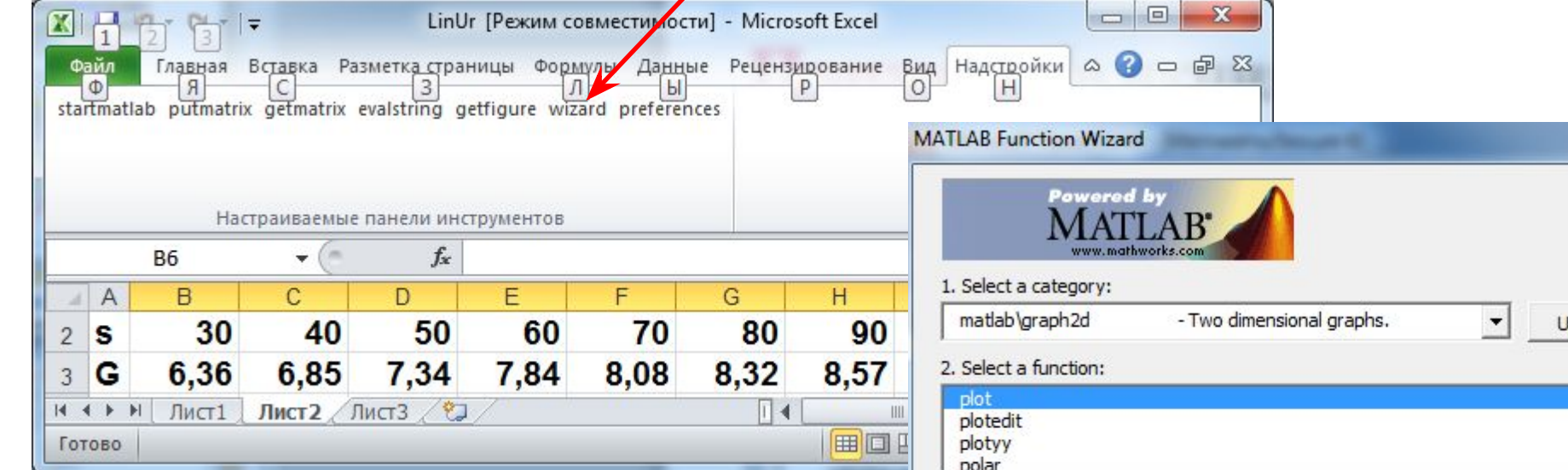

## **Пример:** функция **plot**

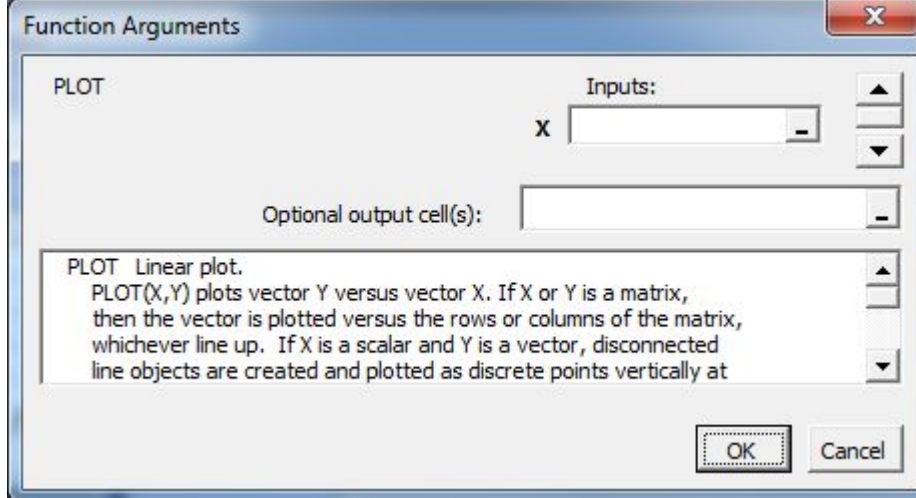

#### Update polar 3. Select a function signature:  $PLOT(AX,...)$ PLOT(X,Y,'LineWidth',2,'Color',[.6 0 0]) PLOT(X,Y,'bd')  $PLOT(X, Y, 'c +:')$  $\blacktriangledown$

#### Function Help:

PLOT Linear plot. PLOT(X,Y) plots vector Y versus vector X. If X or Y is a matrix, then the vector is plotted versus the rows or columns of the matrix, whichever line up. If X is a scalar and Y is a vector, disconnected line objects are created and plotted as discrete points vertically at X.

PLOT(Y) plots the columns of Y versus their index.

OK

 $\mathbf{x}$ 

 $\blacktriangle$ 

# **Обмен данными между MatLab и Excel**

### Кнопка **getfigure** импортирует из **MatLab** фигуру

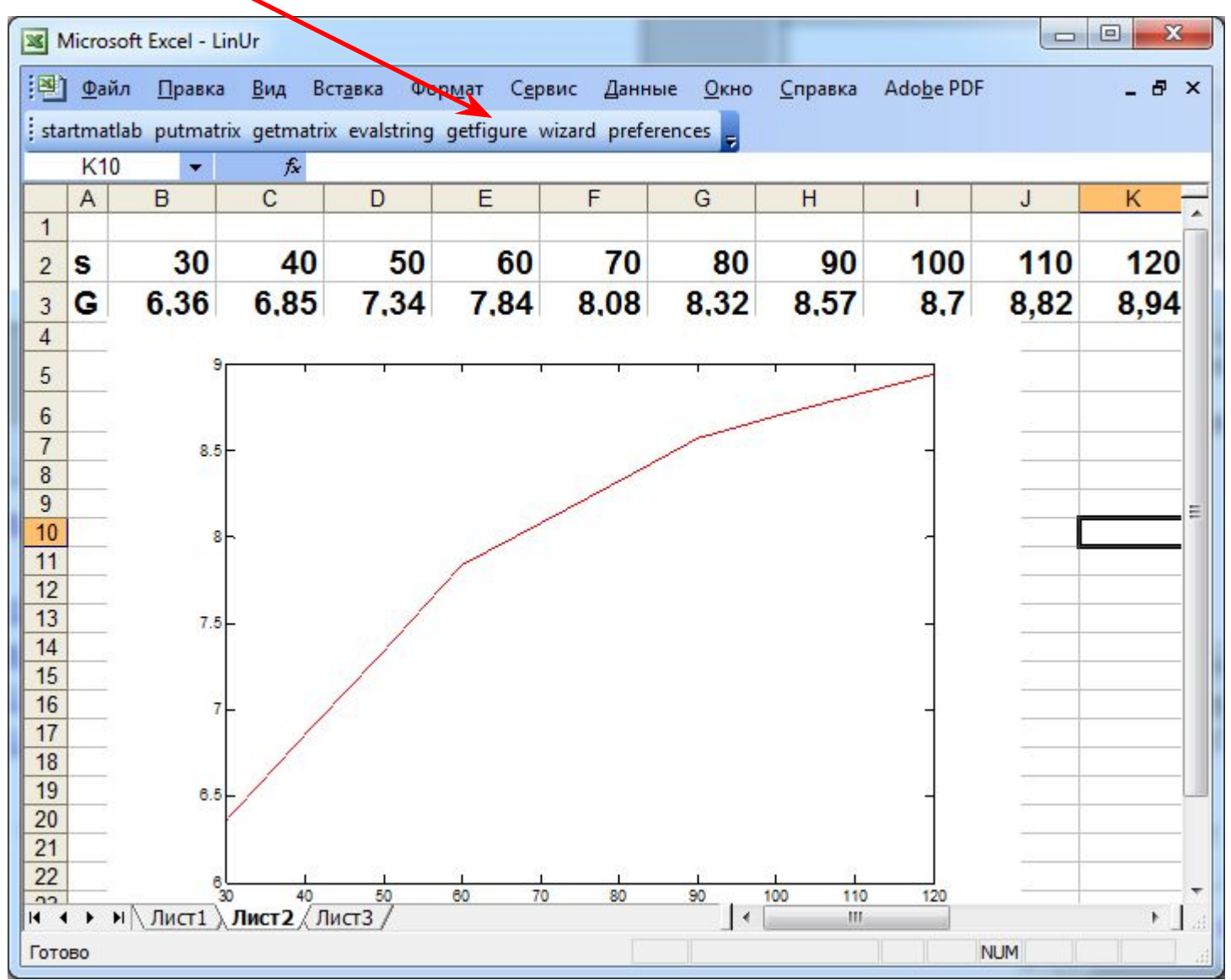

13

# **Примеры тестовых вопросов**

Укажите все варианты, с помощью которых из файла, созданного в Excel2010, числовые значения матрицы размером 2\*3 передаются в Matlab?

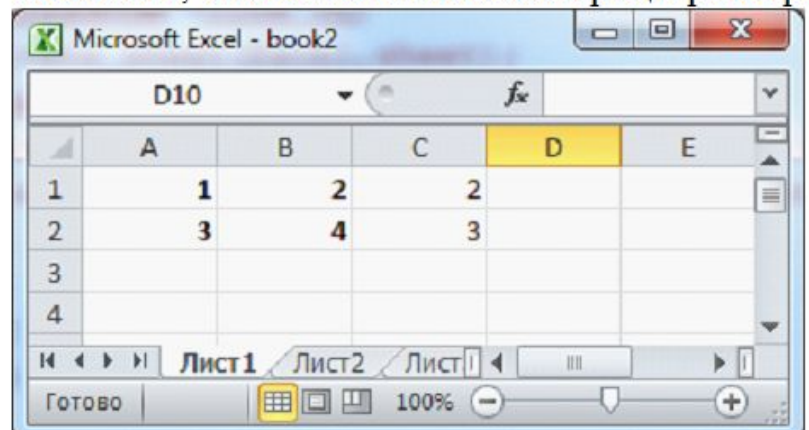

Текст вопроса

Варианты ответов

 $\overline{\mathbf{v}}$  $A = x$ *s* and  $y$  book<sup>2</sup>. xlsx')

 $A = x$  stread ('book2. xlsx', '1', 'A1: C2') г

 $\overline{\mathbf{v}}$  $A = x$  stread ('book2. xlsx', 'A1: C2')

 $\overline{\mathbf{v}}$  $A = x$  lsread('book2. xlsx', 'Лист1', 'A: C')

 $A = x$  stread ('book2. xls', 'Лист1', 'A1: C2')

# **Примеры тестовых вопросов**

На сколько байт сдвинется указатель файла после выполнения фрагмента программы?  $a = [1.1 8 5.1 8.1], b = [1.1 2.1 1]$  $fid1 = fopen('data. txt', 'w');$ fwrite(fid1, a, 'float');

Эталон ответа

16

Какое действие реализует функция interp1(xi, y, x, 'linear')?

Варианты ответов

C Кусочно - линейная интерполяция по данным х и у в точке хі

C Так нельзя записывать функцию

 $\epsilon$ Кусочно - линейная интерполяция по данным хі и у в точке х

C Ступенчатая интерполяция по данным хі и у в точке х